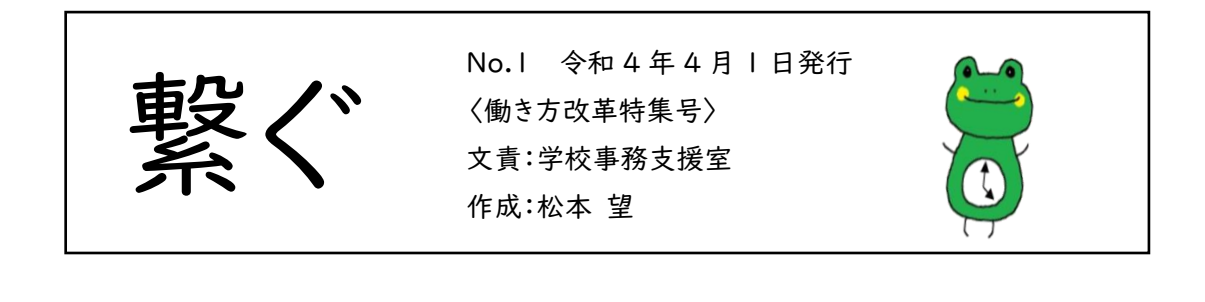

## グループウェアの URL が変更になります!

4 月 1 日 8 時からグループウェアの URL が以下の URL に変わります。 r https:// koumu.kochi-ej.kscloud.jp/gw\_allkochi/ 昨年度、PC 起動後自動的にグループウェアのログイン画面が表示される ようにスタートアップ機能を設定している方は再設定が必要です。

スタートアップ機能再設定手順 ①今デスクトップにあるグループウェアのショートカットを削除する ②4/1 の朝、新しい URL でグループウェアを開き、ショートカットをデスク トップに作成する ③キーボード左下の「Windows キー 」+「R キー」を押す ④出てきた画面「ファイル名を指定して実行」に「shell:startup」と入力 し OK を押す コファイル名を指定して実行 実行するプログラム名、または聞くフォルダーやドキュメント名、イン ラー・フェッション クローバ Sciences マンハル 名前(O): shell:starti キャンセル **参照(R)**  $\alpha$ ⑤出てきたフォルダにある古いショートカットを削除する ⑥ ②でデスクトップに作成した新しいショートカットをコピーし、フォルダに 貼り付けて閉じたら完了